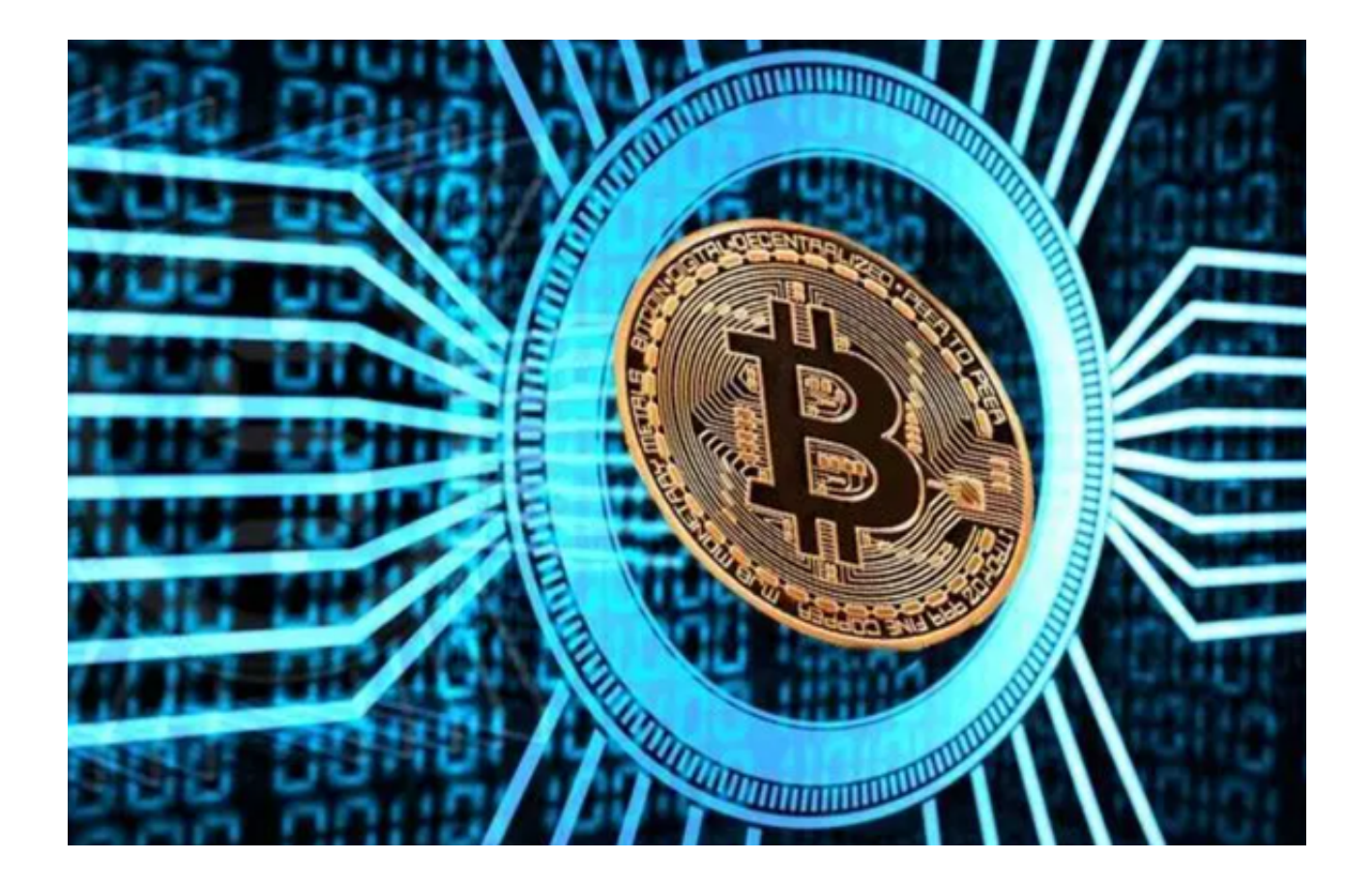

 数字货币市场吸引了大量的投资者,他们希望通过投资数字货币来获取高额回报 。然;实中中岛然51375章高级交互,同时将生在在淡交然;实中和象徵局数百张<br>。尽管数字货币市场存在波动性较大的风险,但其潜在的高收益也吸引了越来越多 的投资者。

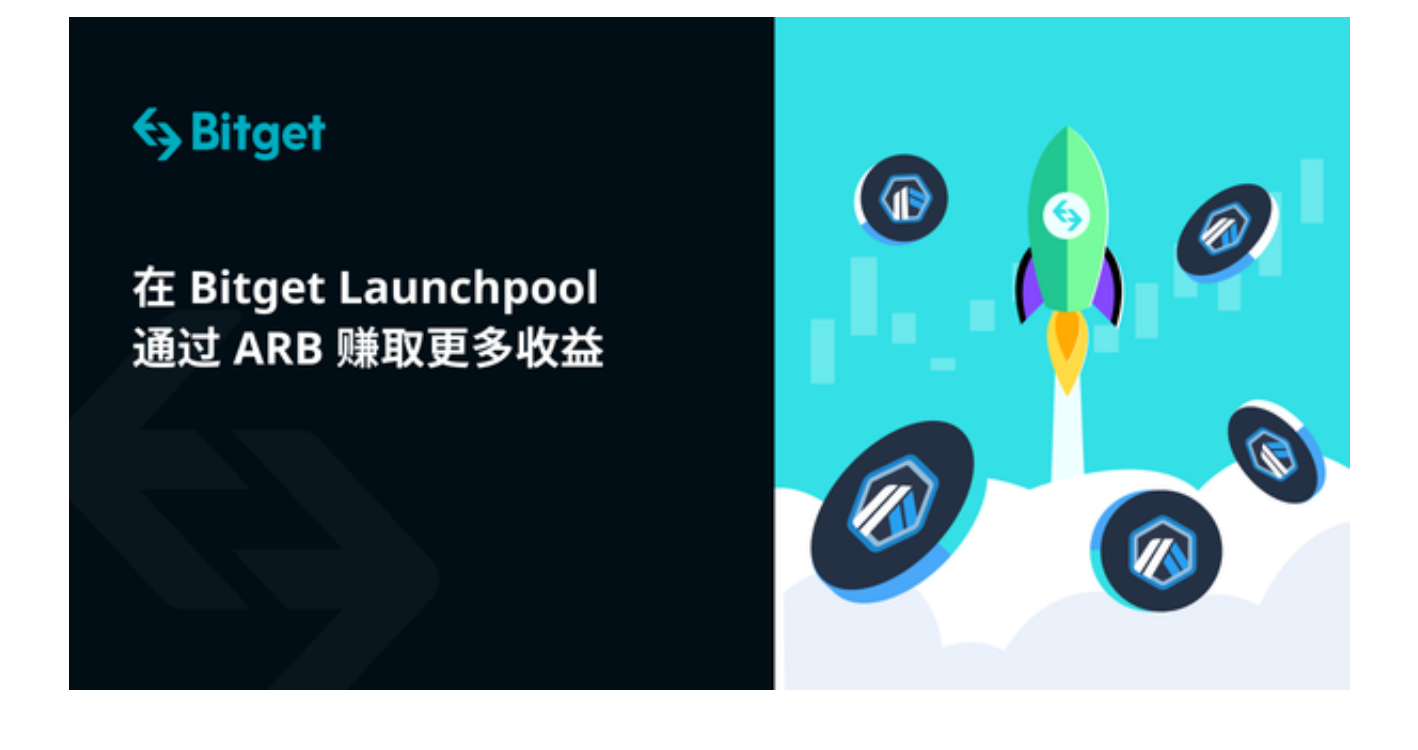

 在目前这个数字货币市场的情形下,投资者需要保持谨慎,同时选择安全、可靠 、便捷的数字货币交易平台进行投资操作。Bitget具有多重签名保护、冷存储和24 小时监控等特点,确保用户资产的安全。此外,Bitget还提供齐全的交易品种和较 低的手续费,满足了不同投资者的需求。

为了方便用户注册和交易,Bitget提供了官方注册地址和手机应用程序下载。

 首先,我们来介绍Bitget官方注册地址。Bitget的官方注册地址是www.bitget.co m。用户可以直接在浏览器中输入该地址来访问Bitget官方网站。在官方网站上, 用户可以找到注册按钮,并按照提示填写相关信息完成注册。Bitget官方网站提供 了多种语言版本,包括中文、英文、韩文、日文等,用户可以根据自己的需求选择 语言版本进行注册。

接下来,让我们来介绍一下如何下载Bitget app。Bitget提供了手机应用程序,可 以在Android和iOS系统上使用。用户可以通过以下步骤来下载Bitget app:

打开浏览器后输入Bitget交易所的官方网址;

在网页的顶部点击下载的选项;

在下载页面上,你会看到"ios"和"Android"两个选项,选择适用于你手机系 统的版本,并点击下载按钮;

 系统会提示你进行下载确认,下载完成后,你可以在手机上找到并安装Bitget的A PP,安装成功后,打开APP并按照指示进行注册和登录。

 在Bitget app中,用户可以选择注册新账号或使用已有账号进行登录。如果是第 一次使用Bitget,用户可以点击"注册"按钮,按照提示填写个人信息进行注册。 如果已经有Bitget账号,可以点击"登录"按钮,输入注册时填写的手机号码或邮 箱地址以及密码进行登录。

在下载和安装Bitget app时,投资者需要注意以下几点:

 1、确认下载链接的真实性,以免遭受钓鱼攻击或者恶意软件的攻击。建议投资者 使用官方推荐的下载链接或者从官方网站下载安装。

2、在安装Bitget app时, 也需要仔细阅读用户协议和隐私政策, 了解平台的服务 条款和保护用户信息的措施。

 通过以上步骤,用户就可以轻松下载和安装Bitget app, 并注册或登录Bitget账号, 开始在Bitget平台上进行数字货币的交易。